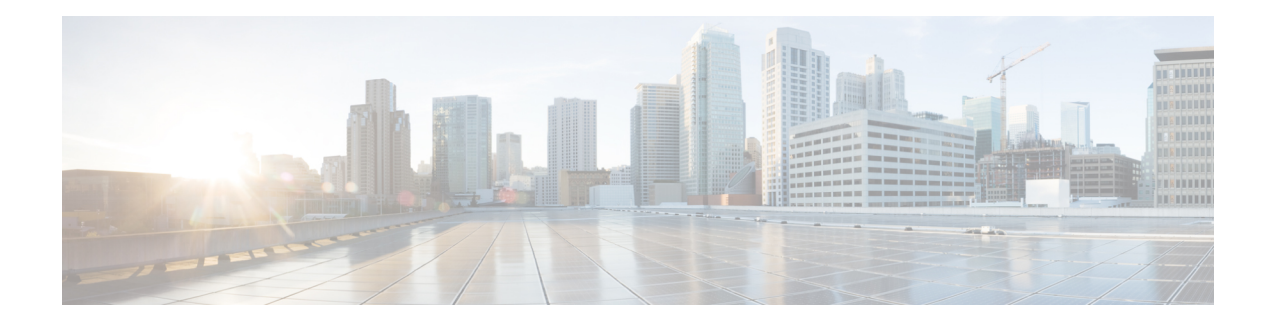

# **Configuring Virtual-LPWA**

This chapter describes the details of configuring virtual-LPWA (VLPWA) interface on the IR807 series for the configuration of the Cisco LoRaWAN Gateway.

- Configuring [Virtual-LPWA,](#page-0-0) on page 1
- Configuring [Virtual-LPWA](#page-0-1) Interface on the IR807 Series, on page 1
- Configuring SNMP TRAP for Modem [Notifications,](#page-4-0) on page 5
- [Configuring](#page-5-0) VLPWA Interface and Associated Cisco LoRaWAN Gateway, on page 6
- [Configuring](#page-7-0) Clock for the Cisco LoRaWAN Gateway, on page 8
- [Configuring](#page-7-1) Cisco LoRaWAN Gateway Timezone, on page 8
- [Configuring](#page-8-0) IPSec on the Cisco LoRaWAN Gateway, on page 9
- [Configuring](#page-9-0) SCEP on the Cisco LoRaWAN Gateway, on page 10
- [Configuring](#page-11-0) Security Protection, on page 12
- Managing the Cisco [LoRaWAN](#page-11-1) Gateway, on page 12
- [Monitoring](#page-15-0) the LoRaWAN Gateway, on page 16
- Debugging the [LoRaWAN](#page-19-0) Modem, on page 20

# <span id="page-0-1"></span><span id="page-0-0"></span>**Configuring Virtual-LPWA**

This chapter describes the details of configuring virtual-LPWA (VLPWA) interface on the IR807 series for the configuration of the Cisco LoRaWAN Gateway.

This chapter contains the following sections:

## **Configuring Virtual-LPWA Interface on the IR807 Series**

The Cisco LoRaWAN Gateway is connected to IR807 series via an Ethernet cable with PoE+ to work as a LoRaWAN gateway. By creating a VLPWA interface on the IR807 series, you can:

- Manage hardware and software of the Cisco LoRaWAN Gateway.
- Send and receive VLPWA protocol modem message to monitor the status of the Cisco LoRaWAN Gateway.
- Send SNMP traps to the IoT Field Network Director (IoT FND).

**Note**: You need to install the Actility Thingpark LRR software as the LoRa forwarder firmware, which is loaded through the Cisco IOS software, for the Cisco LoRaWAN Gateway to work.

**Note**: Refer to the LoRa Alliance LoRaWAN 1.0 specifications for more information.

You can find other documentation for the Cisco LoRaWAN Gateway at: <http://www.cisco.com/c/en/us/support/routers/interface-module-lorawan/tsd-products-support-series-home.html>

### **Configuring Ethernet Interface and Creating VLPWA Interface**

When you configure IP address for the Ethernet interface or Vlan interface, the IP address allocated must be aligned with the prefix configured for the DHCP pool allocated to the LoRaWAN interface.

The Cisco LoRaWAN Gateway communicates through IOS, therefore a private IPv4 address is assigned with NAT being configured.

#### **Configuring IR807 for One Cisco LoRaWAN Gateway**

Beginning in privileged EXEC mode, follow these steps to configure the Ethernet interface on IR807 and create the VLPWA interface for one Cisco LoRaWAN Gateway.

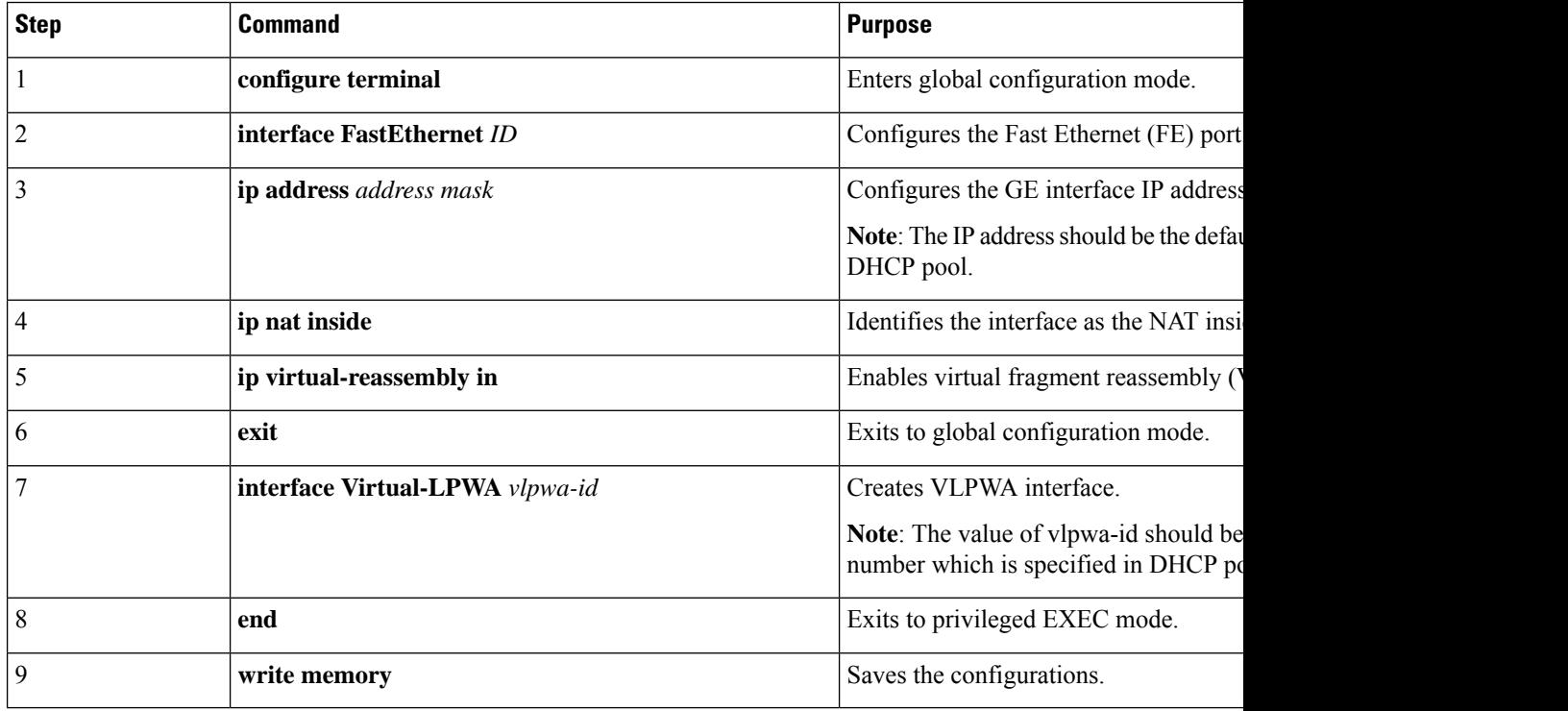

#### **Configuring IR807 for Multiple Cisco LoRaWAN Gateways**

Beginning in privileged EXEC mode, follow these steps to configure the Ethernet interface on IR807 and create the VLPWA interface for multiple Cisco LoRaWAN Gateways.

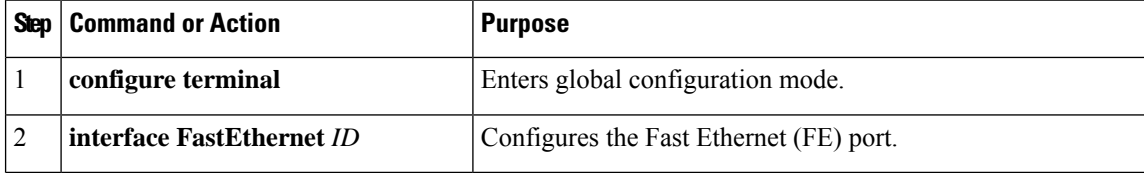

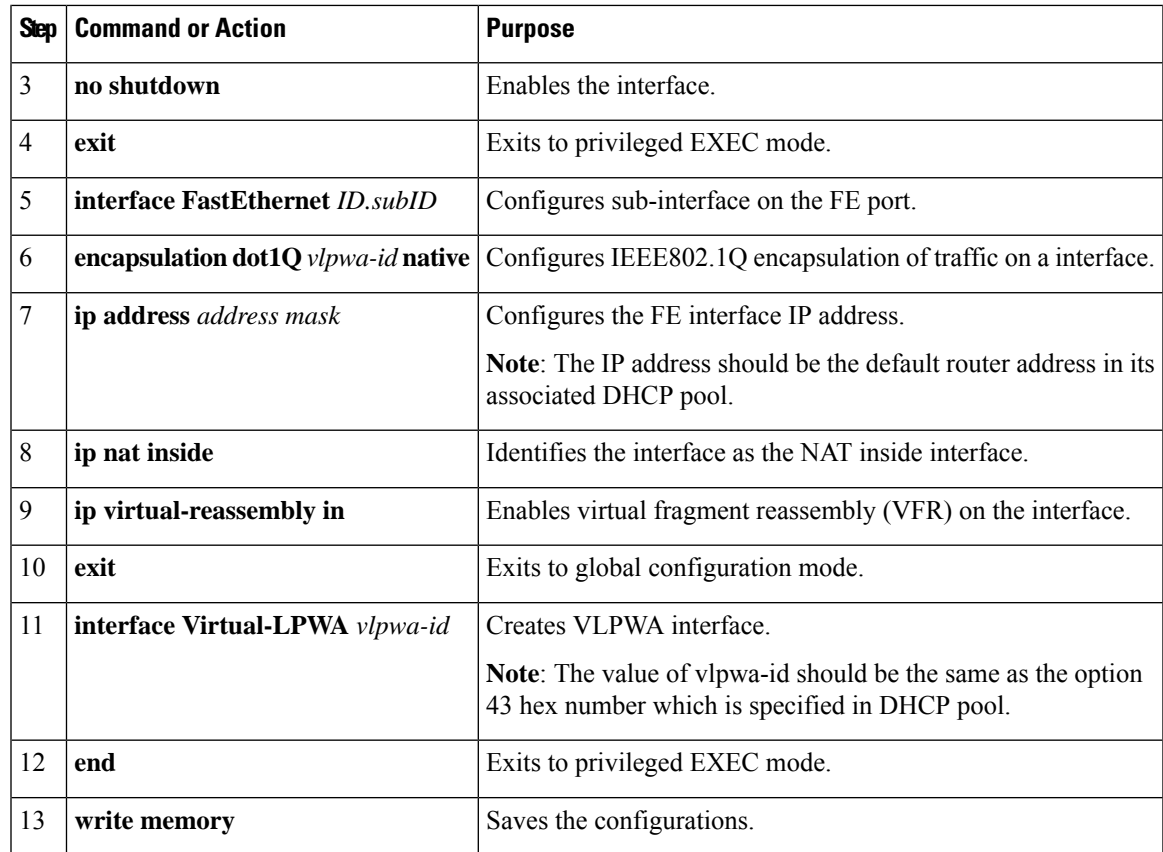

## **Configuring DHCP Pool for the Cisco LoRaWAN Gateway**

The Cisco LoRaWAN Gateway connectsto the IR807 seriesthrough the Ethernet interface. The communication between Cisco LoRaWAN Gateway firmware and IOS are conducted over IP. Therefore, an IP address must be assigned to the Cisco LoRaWAN Gateway through an IOS local DHCP server pool.

If you connect multiple Cisco LoRaWAN Gateways to a single IR807 router, each interface must have its own DHCP pool.

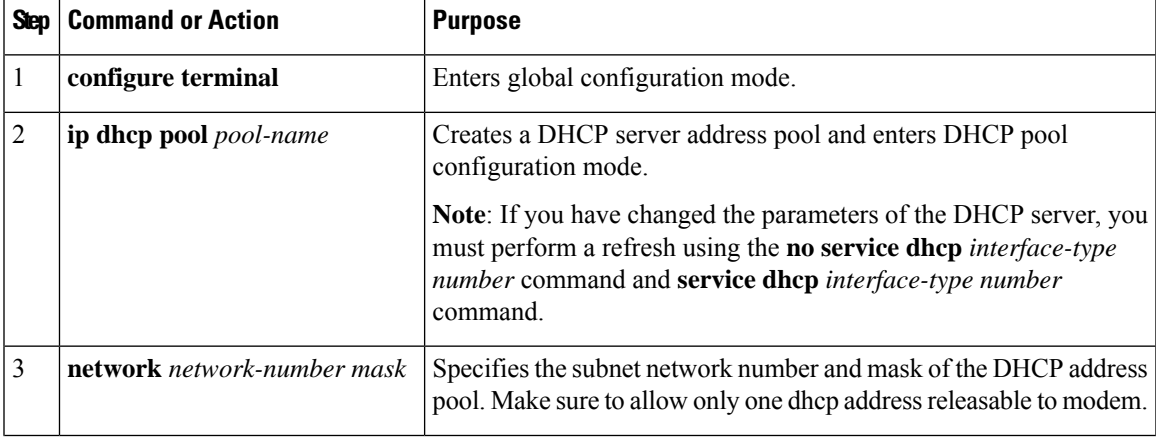

On the IR807 series, beginning in privileged EXEC mode, follow these steps to configure DHCP pool.

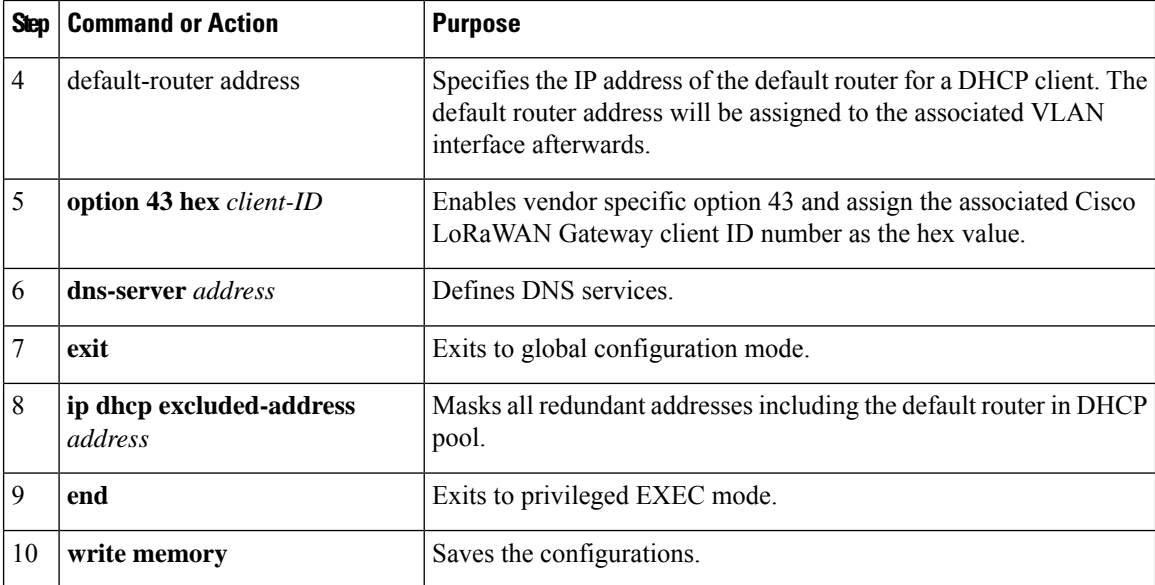

#### **Examples**

The following is an example of configuring DHCP pool on IR807:

```
IR807#configure terminal
IR807(config)#ip dhcp pool modempool
IR807(dhcp-config)#network 192.168.1.0 255.255.255.248
IR807(dhcp-config)#default-router 192.168.1.1
IR807(dhcp-config)#option 43 hex 01
IR807(dhcp-config)#dns-server 192.168.1.1
IR807(dhcp-config)#exit
IR807(config)#
IR807(config)#ip dhcp excluded-address 192.168.1.1
IR807(config)#ip dhcp excluded-address 192.168.1.3 192.168.1.6
IR807(config)#exit
IR807#
```
The following is an example on IR807 using the sub-interface method:

```
ip dhcp excluded-address 192.168.1.1
ip dhcp excluded-address 192.168.1.3 192.168.1.6
!
ip dhcp pool modempool1
network 192.168.1.0 255.255.255.248
default-router 192.168.1.1
option 43 hex 01
!
interface Virtual-LPWA1
!
interface FastEthernet1.101
encapsulation dot1Q 101 native
ip address 192.168.1.1 255.255.255.248
ip nat inside
ip virtual-reassembly in
!
end
```
The following is an example on IR807 using the VLAN method:

Ш

```
ip dhcp excluded-address 192.168.1.1
ip dhcp excluded-address 192.168.1.3 192.168.1.6
!
ip dhcp pool modempool1
network 192.168.1.0 255.255.255.248
default-router 192.168.1.1
option 43 hex 01
!
interface Virtual-LPWA1
!
interface FastEthernet1
switchport access vlan 101
!
interface Vlan101
ip address 192.168.1.1 255.255.255.248
!
end
```
# <span id="page-4-0"></span>**Configuring SNMP TRAP for Modem Notifications**

On the IR807 series, beginning in privileged EXEC mode, follow these steps to enable SNMP TRAP notifications for virtual-lpwa interface and its associated Cisco LoRaWAN Gateway.

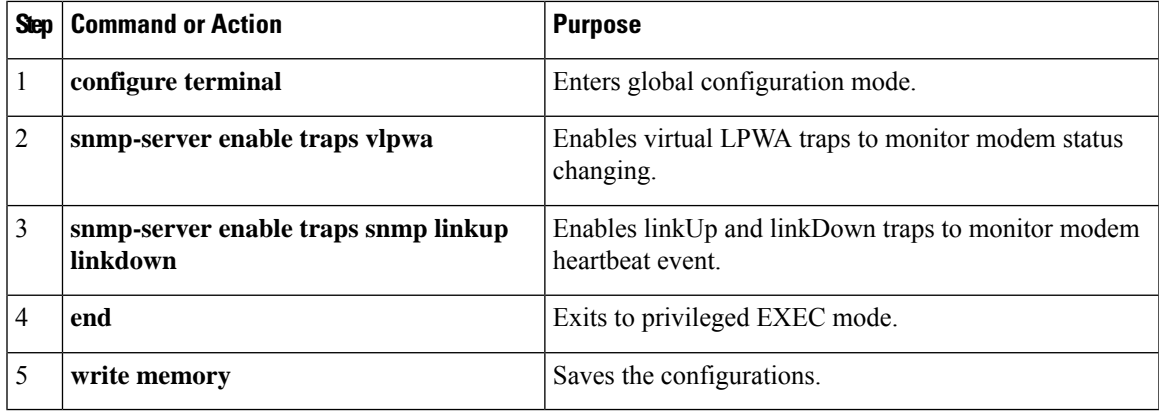

The Modem feature status notifications and OIDs are listed in the following table:

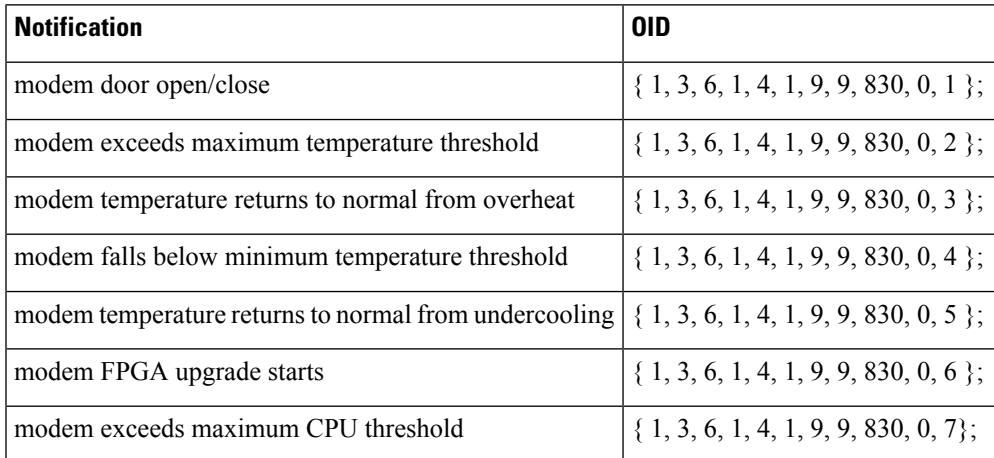

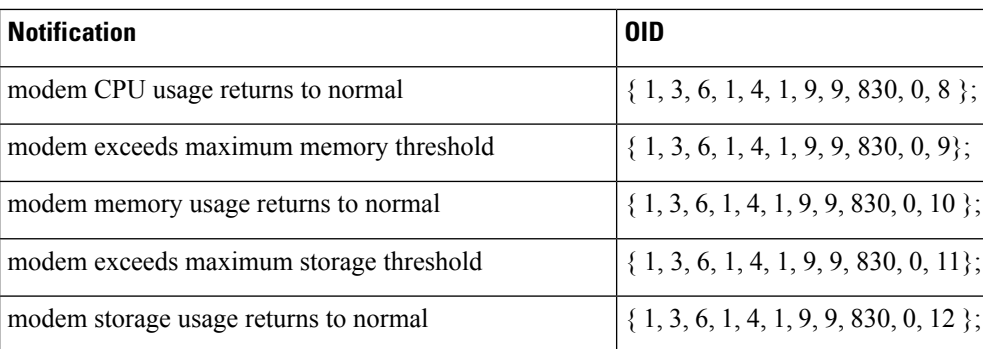

When the SNMP linkUp and linkDown traps are enabled, the modem device status could be monitored. The modem device status notifications are listed below:

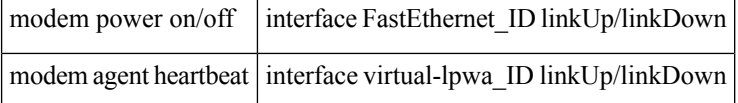

# <span id="page-5-0"></span>**Configuring VLPWA Interface and Associated Cisco LoRaWAN Gateway**

On the IR807 series, beginning in privileged EXEC mode, follow these steps to configure one or multiple VLPWA interfaces and associated Cisco LoRaWAN Gateways.

Note: The following set-up refers to the Thingpark LoRa Forwarder software. When configuring the virtual-lpwa interface with other 3rd party network server, refer to the 3rd party vendor documentation.

## **Configuring IR807 for One Cisco LoRaWAN Gateway**

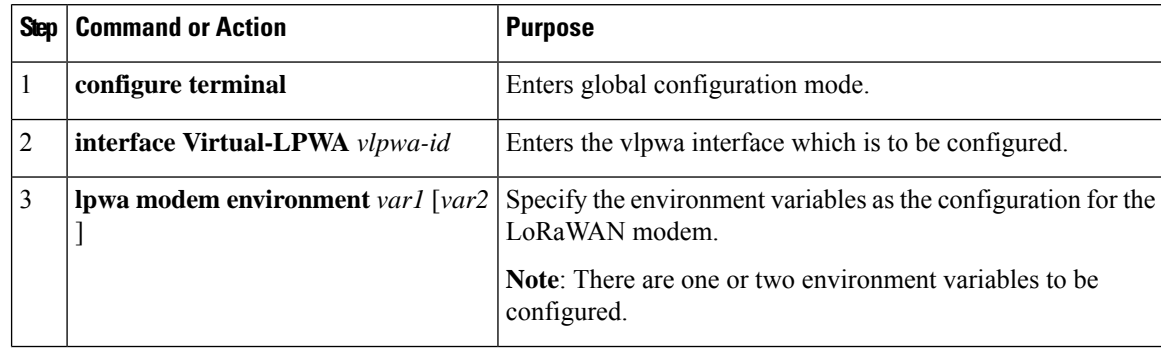

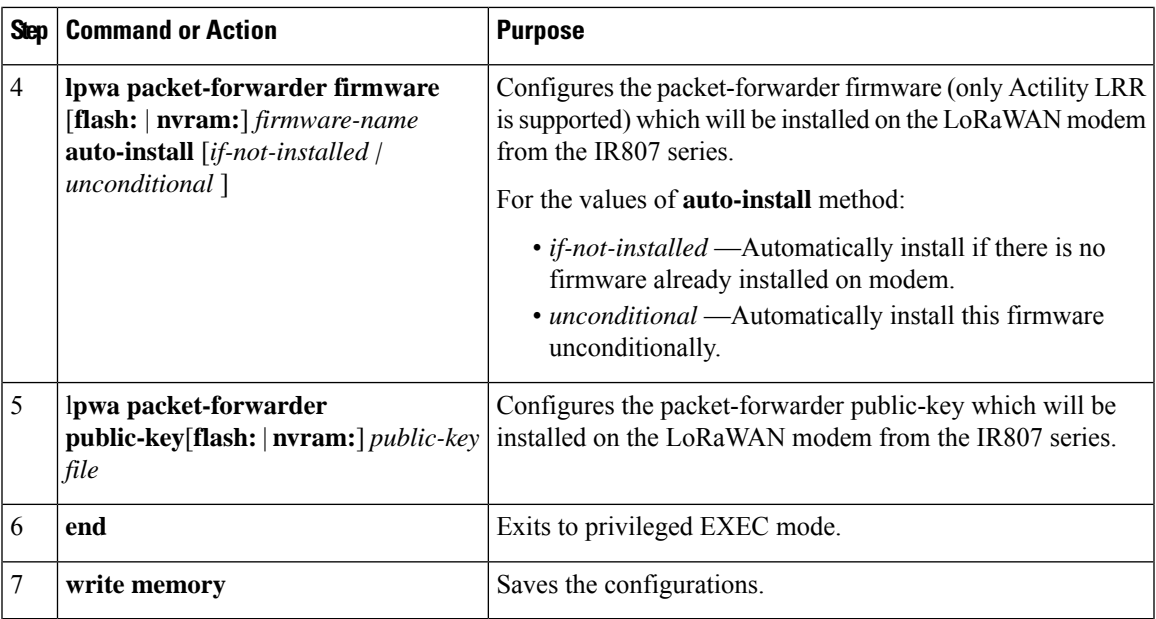

#### **Examples**

The following is an example of configuring VLPWA interface on IR807:

```
interface Virtual-LPWA1
no ip address
lpwa packet-forwarder public-key flash:lrr-opk.pubkey
lpwa modem environment PKTFWD_ROOT /tmp/mdm/pktfwd/firmware
lpwa modem environment LXC STORE PATH /tmp/mdm/pktfwd/firmware/usr/etc/lrr
lpwa modem password root $1$0822455D0A16
lpwa modem ntp server ip fr.pool.ntp.org
lpwa modem timezone Europe/Paris
```
## **Configuring Cisco LoRaWAN Gateway Password**

On the IR807 series, beginning in privileged EXEC mode, follow these steps to configure password for the Cisco LoRaWAN Gateway.

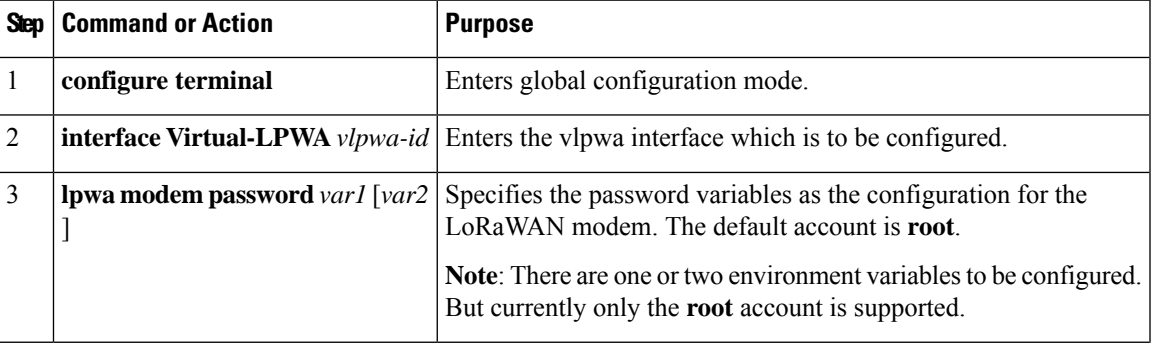

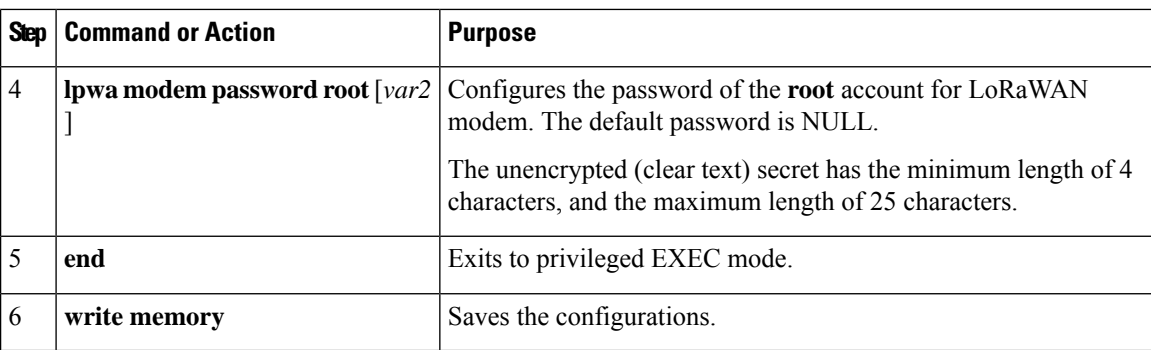

## <span id="page-7-0"></span>**Configuring Clock for the Cisco LoRaWAN Gateway**

The modem clock can use either NTP or the GPS as its source. The default source is NTP.

### **Configuring NTP Server for the Cisco LoRaWAN Gateway**

On the IR807 series, beginning in privileged EXEC mode, follow these steps to configure the NTP server for the Cisco LoRaWAN Gateway.

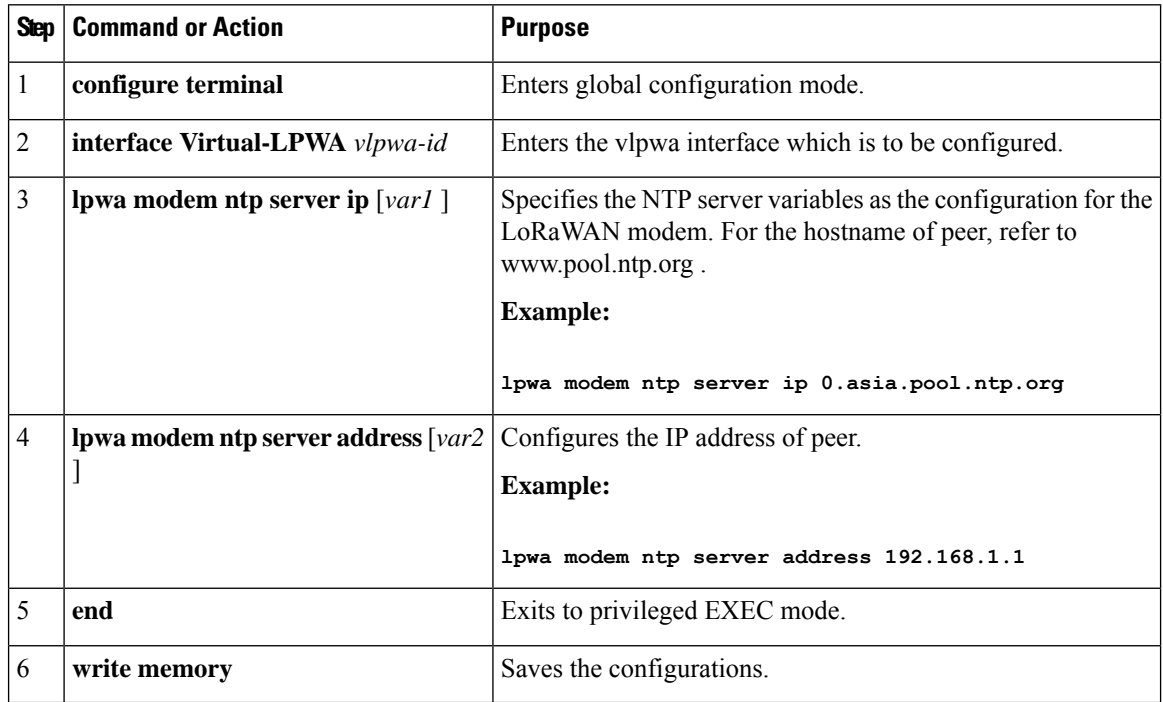

# <span id="page-7-1"></span>**Configuring Cisco LoRaWAN Gateway Timezone**

On the IR807 series, beginning in privileged EXEC mode, follow these steps to configure timezone for the Cisco LoRaWAN Gateway.

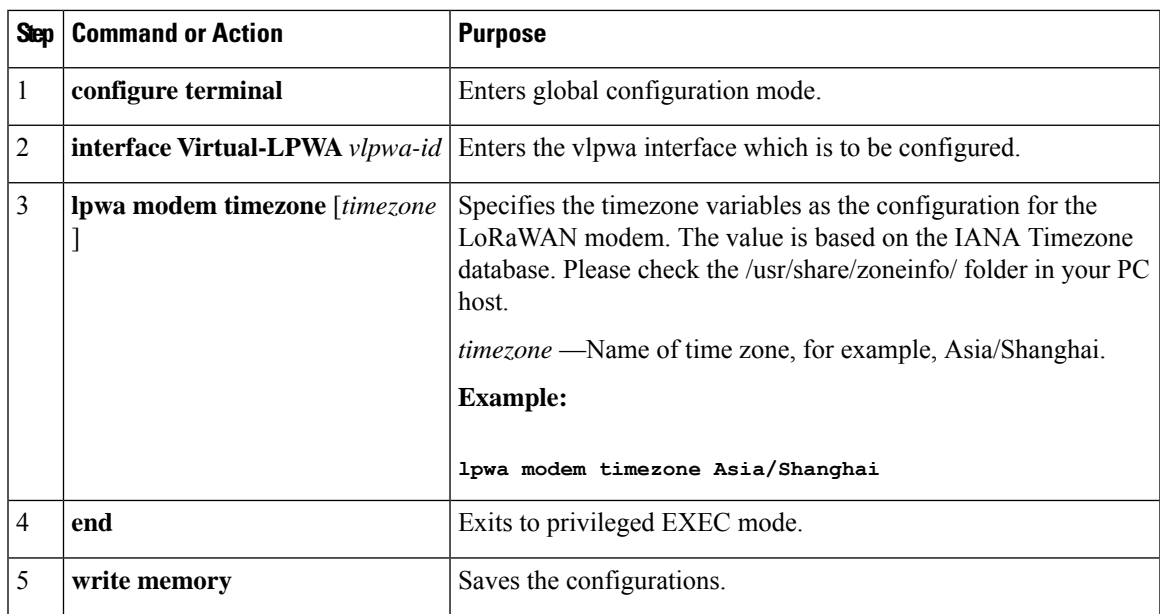

# <span id="page-8-0"></span>**Configuring IPSec on the Cisco LoRaWAN Gateway**

In virtual-lpwa mode, IPsec is set to protect the communications between the LoRaWAN gateway and the IR800 router.

On the IR800 series, beginning in privileged EXEC mode, follow these steps to configure IPSec for the Cisco LoRaWAN Gateway.

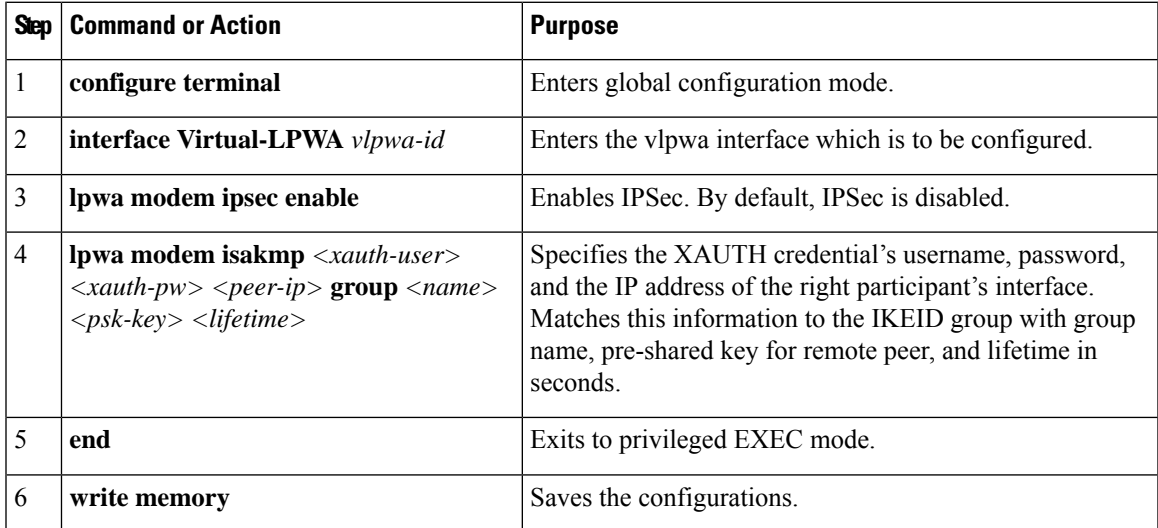

**Note**: Only PSK (IKEv1) and RSA (IKEv2) are supported.

# <span id="page-9-0"></span>**Configuring SCEP on the Cisco LoRaWAN Gateway**

On the IR807 series, beginning in privileged EXEC mode, use these commands to configure Simple Certificate Enrollment Protocol (SCEP) on the Cisco LoRaWAN Gateway.

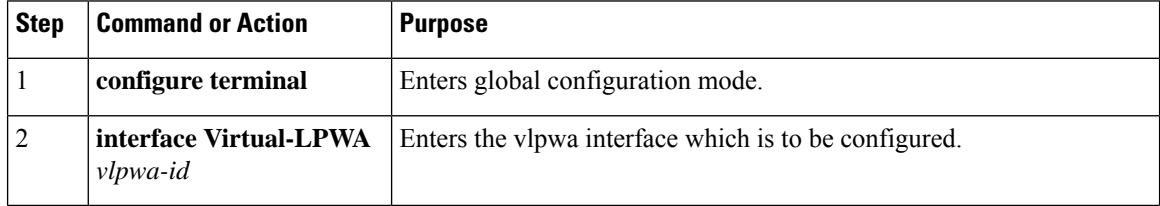

 $\mathbf{l}$ 

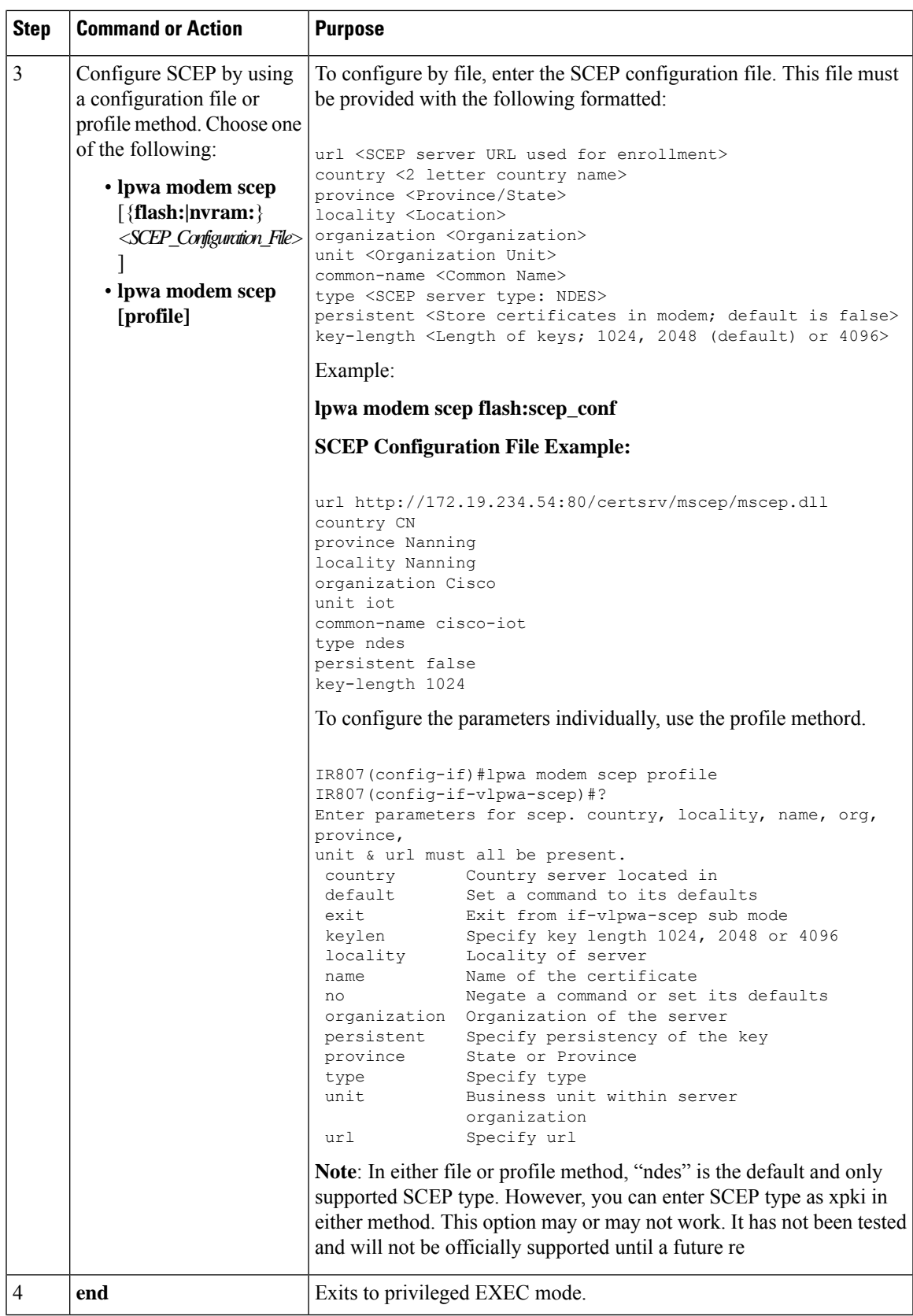

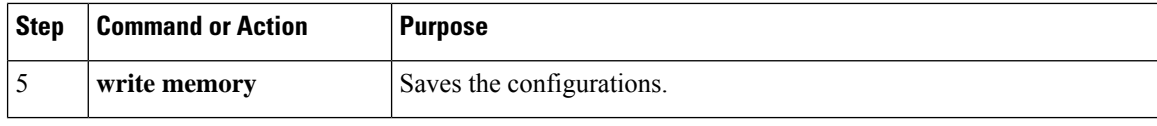

**Note**: Only PSK (IKEv1) and RSA (IKEv2) are supported.

**Note**: Without SCEP, the IPSec is done with pre-shared key. With SCEP, IPSec is done with RSA or certificates.

## <span id="page-11-0"></span>**Configuring Security Protection**

On the IR807 series, beginning in privileged EXEC mode, use these commandsto configure security protection for the Cisco LoRaWAN Gateway.

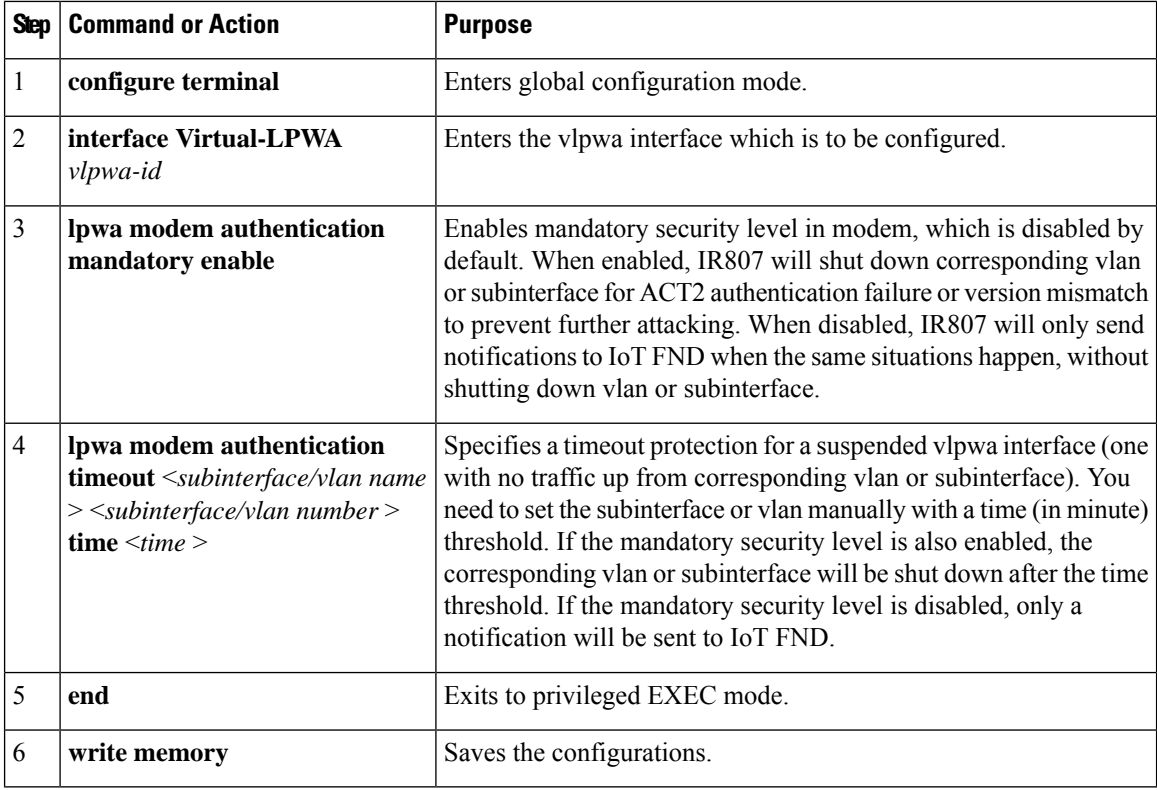

# <span id="page-11-1"></span>**Managing the Cisco LoRaWAN Gateway**

**Note:** virtual-lpwa vlpwa-id packet-forwarder install and uninstall are not supported.

On the IR807 series, beginning in privileged EXEC mode, use these commandsto manage the Cisco LoRaWAN Gateway.

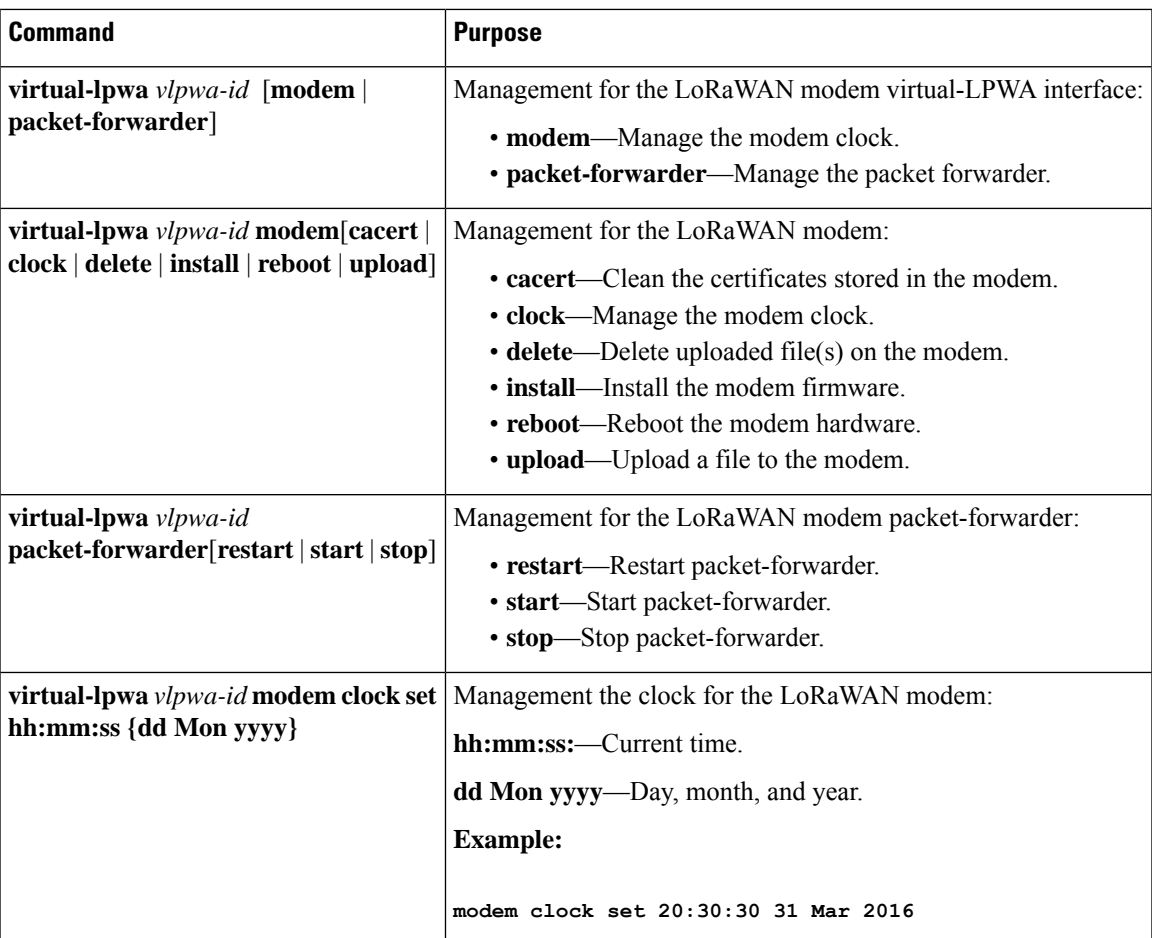

#### **Examples**

The following is an example of setting the clock for the Cisco LoRaWAN Gateway:

IR807#**virtual-lpwa 10 modem clock set 12:02:40 15 Apr 2016** Name: Virtual-LPWA 10

The following is an example of rebooting the Cisco LoRaWAN Gateway:

```
IR807#virtual-lpwa 10 modem reboot
Name: Virtual-LPWA 10
Modem reboot initiated.
```
The following is an example of restarting packet-forwarder:

```
IR807#virtual-lpwa 10 packet-forwarder restart
Name: Virtual-LPWA 10
Restarted
```
## **LoRaWAN Modem Firmware Upgrade**

There are three methods to upgrade the LoRaWAN modem firmware image:

- Normal—It takes over 5 minutes to install the image.
- TFTP server—It takes over 3 minutes to install the image.
- External TFTP server—It takes more time than the other two methods, considering the unexpected network accessibility of a user-customized TFTP server.

Use the **virtual-lpwa 1 modem install firmware** command to upgrade the Cisco LoRaWAN Gateway firmware. The following upgrade options are available:

- external-tftp-factory—Install the firmware from external tftp and wipe user data on the LoRaWAN modem.
- external-tftp-normal—Install the firmware from external tftp and keep user data on the LoRaWAN modem.
- factory—Install the firmware and wipe the user data on the LoRaWAN modem.
- normal—Install the firmware and keep the user data on the LoRaWAN modem.
- tftp-factory—Upload the firmware image via tftp, install the firmware, and wipe user data on the LoRaWAN modem.
- tftp-normal—Upload the firmware image via tftp, install the firmware, and keep user data on the LoRaWAN modem.

#### **Example**

• Normal install:

```
IR807#virtual-lpwa 1 modem install firmware normal flash:ixm_mdm_i_k9-1.0.tar.gz
Name: Virtual-LPWA 1
Modem image installed successfully
The modem will reboot in 10 s.
IR807#
```

```
• TFTP install:
```

```
IR807(config)#tftp-server flash:ixm_mdm_i_k9-1.0.tar.gz
IR807#virtual-lpwa 1 modem install firmware tftp-normal flash:ixm_mdm_i_k9-1.0.tar.gz
Name: Virtual-LPWA 1
Modem image installed successfully
The modem will reboot in 10 s.
IR807#
```
• External TFTP install (for which you need to manually enter the file URL):

```
IR807(config)#tftp-server flash:ixm_mdm_i_k9-1.0.tar.gz
IR807#virtual-lpwa 1 modem install firmware external-tftp-normal
10.10.10.10:ixm_mdm_i_k9-1.0.tar.gz
Name : Virtual-LPWA 1
Modem image installed successfully
The modem will reboot in 10 s.
IR807#
```
#### **Installing U-boot**

To install u-boot with the firmware image or by itself, use the following command:

```
IR807#install firmware factory flash:ixm_mdm_i_k9-1.0.06.tar.gz
{only-uboot
|uboot
}
```
Ш

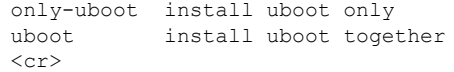

If you execute the comand without any u-boot parameters, only the firmware image will be installed.

### **LoRaWAN Gateway FPGA Upgrade**

Every released Cisco LoRaWAN Gateway firmware image includes the FPGA image for RF board. When the image is installed successfully, the Cisco LoRaWAN Gateway will auto-reboot and start to upgrade the FPGA when bring up.

**Note**: The FPGA upgrade needs about 20 minutes to be finished. During this time, LRR can't work until the upgrade is completed. The FPGA upgrade will only happen if version differs.

You can check the status of the FPGA upgrade using the **show virtual-lpwa 1 modem info** command or **show virtual-lpwa 1 modem status** command.

#### **Example**

```
IR807#show virtual-lpwa 1 modem info
Name : Virtual-LPWA 1
ModemImageVer : 1.0
BootloaderVer : 20160708_cisco
ModemAgentVer : 1.02
SerialNumber : FOC20133FK0
PID : IXM-LORA-800-H-V2
UTCTime : 00:02:56.492 UTC Sat Aug 06 2016
IPv4Address : 10.20.20.4
IPv6Address : none
FPGAVersion : ! Blank when FPGA is upgrading
TimeZone : CEST
LocalTime : Sat Aug 6 02:02:56 CEST 2016
ACT2 Authentication : PASS
IR807#show virtual-lpwa 1 modem status
Name : Virtual-LPWA 1
Status : Running
Uptime : 0:04:11.050000
Door : DoorClose
Upgrade Status : Ready fpga upgrading —14.2%
IR807#show virtual-lpwa 1 modem info | begin IPv6
IPv6Address : none
FPGAVersion : 48 ! Correct FPGA version is displayed when upgrade is complete
TimeZone : CEST
LocalTime : Sat Aug 6 02:32:23 CEST 2016
ACT2 Authentication : PASS
IR807#
```
#### **Uploading a File to the LoRaWAN Gateway**

Customized files from the LRR package, for example, lrr.ini or custom.ini (AES key for geo-location), can be loaded from IOS if necessary by using the **virtual-lpwa 1 modem upload flash:filename** command.

#### **Example**

```
IR807# virtual-lpwa 1 modem upload flash:lgwx8_us920.ini
```
Name : Virtual-LPWA 1 Uploaded successfully

The environment variables should be defined correctly using the following commands:

```
IR807# configure terminal
IR807(config)#interface virtual-LPWA 1
IR807(config-if)#lpwa modem environment PKTFWD_ROOT /tmp/mdm/pktfwd/firmware/
IR807(config-if)#lpwa modem environment LXC_STORE_PATH /tmp/mdm/pktfwd/firmware/usr/etc/lrr
IR807(config-if)#exit
```
After proper installation of the LRR package, the output of the command shows the directory that contains customized files:

```
IR807# show virtual-lpwa 1 modem uploads
Name : Virtual-LPWA 1
Current folder: '/mnt/container/rootfs/tmp/mdm/pktfwd/firmware/usr/etc/lrr'
_parameters.sh
_system.sh
autoreboot_last
channels.ini
custom.ini
lgw.ini
lrr.ini
sysconfig_done
IR807# show virtual-lpwa 1 modem uploads detail
Name : Virtual-LPWA 1
Current folder: '/mnt/container/rootfs/tmp/mdm/pktfwd/firmware/usr/etc/lrr'
total 32
-rw-r--r-- 1 root root 143 Aug 11 20:26 parameters.sh
-rw-r--r-- 1 root root 20 Aug 11 20:26 _system.sh
-rw-r--r-- 1 root root 0 Aug 16 09:33 autoreboot last
-rw-rw-r-- 1 sshd sshd 2000 Aug 5 16:15 channels.ini
-rw-rw-r-- 1 sshd sshd 275 Aug 5 15:35 custom.ini
-rw-rw-r-- 1 sshd sshd 1576 Aug 5 16:18 lgw.ini
-rwxrwxr-x 1 sshd sshd 8017 Aug 24 13:53 lrr.ini
-rw-r--r-- 1 root root 29 Aug 11 20:26 sysconfig done
IR807#
```
## <span id="page-15-0"></span>**Monitoring the LoRaWAN Gateway**

On the IR807 series, beginning in privileged EXEC mode, use these commandsto monitor the Cisco LoRaWAN Gateway.

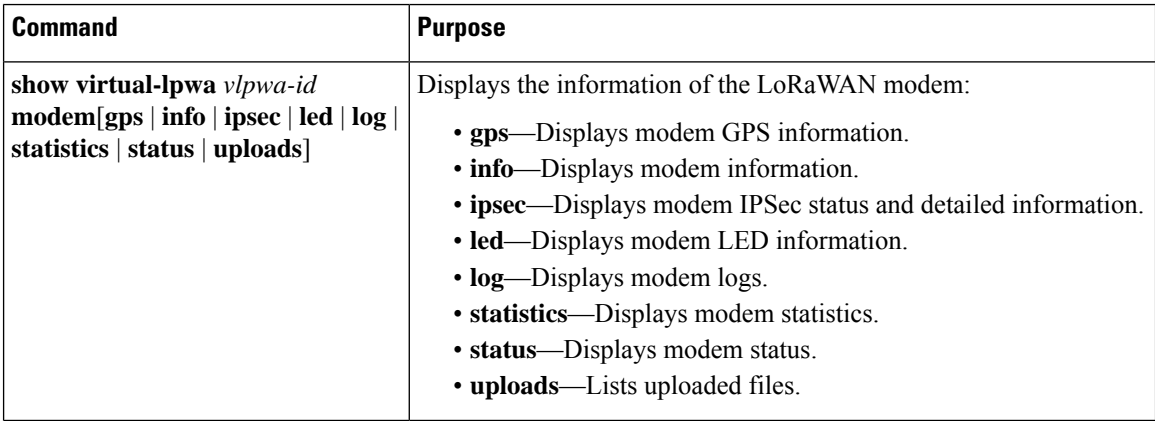

Ш

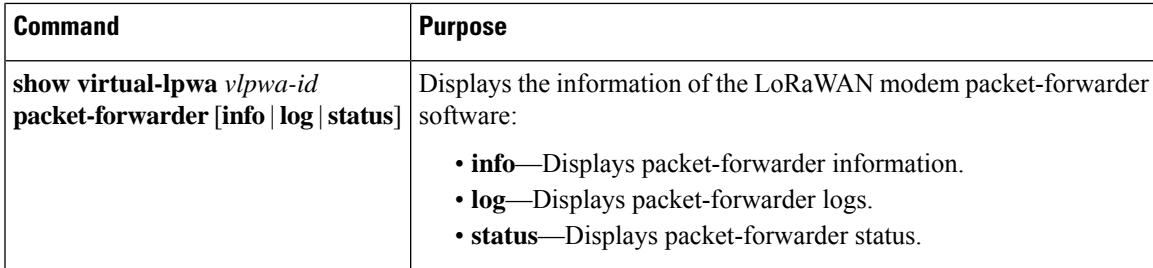

#### **Examples**

The following is a sample output of the **show virtual-lpwa 4 modem info** command, which displays the modem information:

```
IR807# show virtual-lpwa 4 modem info
Name : Virtual-LPWA 4
ModemImageVer : 1.0.20
BootloaderVer : 20160830_cisco
ModemAgentVer : 1.02
SerialNumber : FOC20522TRZ
PID : IXM-LPWA-900-16-K9
UTCTime : 22:51:15.493 UTC Mon Feb 27 2017
IPv4Address : 192.168.4.2
IPv6Address : none
FPGAVersion : 58
TimeZone : UTC
LocalTime : Mon Feb 27 22:51:15 UTC 2017
ACT2 Authentication : PASS
ModemVersionID : V01
ProtocolVersion : 2
ChipID : LSB = 0x2876fd04 MSB = 0x00f1400e
LoRaSerialNumber : FOC20522TUV
LoRaCalc :
<NA,NA,NA,56,38,111,102,94,85,77,69,59,50,40,31,22-NA,NA,NA,55,37,110,101,93,84,76,68,58,49,39,30,21>
CalTempCelsius : 34
CalTempCodeAD9361 : 91
RSSIOffset : -204.00,-204.00
-202.00,-202.00
AESKey : 1E5E364646EC3C3927F234FA8E200B3C
```
The following issample outputs of the **show virtual-lpwa 3 modem log** commands, which display the modem logs:

```
IR807# show virtual-lpwa 3 modem log ?
 list Modem log list
 name Modem log name
IR807# show virtual-lpwa 3 modem log list
Name : Virtual-LPWA 3
==========================================
dmesg Modem kernel activity log
mdmagent Modem agent log
messages Modem system activity log
ipsec Modem IPSec status log
gps Modem GPS status log
certs Modem Certificates log
IR807# show virtual-lpwa 3 modem log name certs
Name : Virtual-LPWA 3
==========================================
```

```
Certificate
```

```
Serial Number: 303e7714000000000078
 Certificate Usage: Digital Signature, Key Encipherment
  Issuer: DC=com, DC=example, DC=LASSI, CN=LASSI-ROOT-CA
  Subject: C=CN, ST=Nanning, L=Nanning, O=Cisco, OU=iot, CN=cisco-iot
  CRL Distribution Points:
ldp://OHASHOPCA,Othin-jjBjc557,OtOP,OHEbic%Re%20En/ices,OtOmigetion,OHASL,OBeqole,OBonchicketenstion,LaSs-cRDistributionPoint
 Validity Date:
    Not Before: Mar 29 17:35:17 2017 GMT
    Not After : Mar 29 17:45:17 2019 GMT
CA Certificate
  Serial Number: 4371ebdb781925be4b638ed1c5ca523c
  Certificate Usage: Digital Signature, Certificate Sign, CRL Sign
 Issuer: DC=com, DC=example, DC=LASSI, CN=LASSI-ROOT-CA
 Subject: DC=com, DC=example, DC=LASSI, CN=LASSI-ROOT-CA
 Validity Date:
    Not Before: Dec 2 21:34:38 2016 GMT
    Not After : Dec 2 21:44:38 2021 GMT
IR807#show virtual-lpwa 10 modem log name dmesg
Name: Virtual-LPWA 10
==========================================
2016-06-03T07:21:23+08:00 lorawan kernel: ttyS1: 1 input overrun(s)
2016-06-03T07:32:26+08:00 lorawan kernel: ttyS1: 1 input overrun(s)
2016-06-03T07:43:29+08:00 lorawan kernel: ttyS1: 1 input overrun(s)
2016-06-03T07:54:32+08:00 lorawan kernel: ttyS1: 1 input overrun(s)
2016-06-03T08:05:35+08:00 lorawan kernel: ttyS1: 1 input overrun(s)
2016-06-03T08:16:38+08:00 lorawan kernel: ttyS1: 1 input overrun(s)
2016-06-03T08:27:41+08:00 lorawan kernel: ttyS1: 1 input overrun(s)
2016-06-03T08:38:44+08:00 lorawan kernel: ttyS1: 1 input overrun(s)
2016-06-03T08:49:47+08:00 lorawan kernel: ttyS1: 1 input overrun(s)
2016-06-03T09:00:50+08:00 lorawan kernel: ttyS1: 1 input overrun(s)
```
The following is a sample output of the **show virtual-lpwa 10 modem statistics** command, which displays the modem statistics information:

```
IR807#show virtual-lpwa 10 modem statistics
Name: Virtual-LPWA 10
Load Average: 0.00 0.04 0.05
Memory Usage: 0.22
Flash Usage: sys:0.03 app:0.04
Temperature: 44.5 C
```
The following is a sample output of the **show virtual-lpwa 10 modem status** command, which displays the modem status information:

```
IR807#show virtual-lpwa 10 modem status
Name: Virtual-LPWA 10
Status: Running
Uptime: 13:40:37.500000
Door: DoorClose
Upgrade Status: Ready
```
The following is a sample output of the **show virtual-lpwa 1packet-forwarder info** command, which displays the packet-forwarder information, and the LRRID which is required when registering a LoRaWAN interface on Actility Thingpark LoRaWAN network server:

```
IR807#show virtual-lpwa 1 packet-forwarder info
Name : Virtual-LPWA 1
PublicKeyStatus : Installed
FirmwareStatus : Installed
PacketFwdVersion : 1.8.15
```
LRRID : 68ba477e PartnerID : 0001

The following is a sample output of the **show virtual-lpwa 10 packet-forwarder status** command, which displays the packet-forwarder status:

```
IR807#show virtual-lpwa 10 packet-forwarder status
Name: Virtual-LPWA 10
Status: Running
```
The following is a sample output of the **show virtual-lpwa 10 packet-forwarder log list** command, which displays the packet-forwarder log list:

```
IR807#show virtual-lpwa 10 packet-forwarder log list
Name: Virtual-LPWA 10
==========================================
lrr.ini lrr.ini information
config Get the detail config
radio Radio status
trace LRR Trace log
```
The following is a sample output of the **show virtual-lpwa 10 packet-forwarder log name trace** command, which displays the packet-forwarder log name trace:

```
IR807#show virtual-lpwa 10 packet-forwarder log name trace
Name: Virtual-LPWA 10
==========================================
05:51:35.464 (6196) [../xlap.c:726] TCP Disconnected on RTU(0x7e7b0,lrc7.thingpark.com,2404)
fd=7 conn=1 'connection closed (eot)'
05:51:35.464 (6196) [../main.c:2299] LAP LRC DISC (2648)
05:51:35.465 (6196) [../xlap.c:553] Lap reset partial on RTU(0x7e7b0,lrc7.thingpark.com,2404)
outq=0 ackq=3
05:51:37.405 (6196) [../xlap.c:1492] keep DNS resolution 'lrc7.thingpark.com' =>
'51.255.52.229'
05:51:37.405 (6196) [../xlap.c:1614] connect in progress on
RTU(0x7e7b0,lrc7.thingpark.com,2404) fd=7
05:51:37.405 (6196) [../xlap.c:784] CB_LapRequest(0x7e7b0,lrc7.thingpark.com,2404) fd=7
conn=0 events=0 connect progress
05:51:37.756 (6196) [../xlap.c:1139] connect accepted on RTU(0x7e7b0,lrc7.thingpark.com,2404)
f d=705:51:37.756 (6196) [../xlap.c:1397] (0x7e7b0,lrc7.thingpark.com,2404) from st='SSP_INIT'to
st='SSP_STOPPED'(1000->2000)
05:51:37.756 (6196) [../main.c:2294] LAP LRC CNX
05:51:37.756 (6196) [../main.c:2075] LAP LRC TCP KEEPALIVE HIGH lrc=-1 fd=7 alive=1 idle=5
intvl=5 cnt=20
```
#### **Monitoring LED Status**

Use the **show virtual-lpwa 1 modem led** command to display LED status of the Cisco LoRaWAN Gateway. For the LED definitions, see the *Cisco LoRaWAN Gateway Hardware Installation Guide* .

The following is a sample output of the **show virtual-lpwa 1 modem led** command:

```
IR807#sh virtual-lpwa 3 modem led
Name : Virtual-LPWA 3
LED1 : GREEN ON, Solid
LED2 : GREEN ON, Solid
```
### **Checking Connectivity**

To check the connectivity between the Cisco LoRaWAN Gateway and Thingpark Network Server after the LRR software is installed, you must check the IP NAT translations, to make sure the TCP connection over port 2404 is established.

IR807#**show ip nat translation** Pro Inside global Inside local Outside local Outside global icmp 192.168.0.2:3348 10.16.16.3:3348 217.69.25.85:3348 217.69.25.85:3348 tcp 192.168.0.2:49901 10.16.16.3:49901 217.69.25.85:2404 217.69.25.85:2404 IR807#

Connection with port 2404 indicates a successful communication between the LoRaWAN interface and the LoRaWAN network server.

**Note**: Make sure that port 2404 is open on the firewall if the gateway is installed on a secured network. It also requires DNS resolution for the name of the LoRaWAN network server, in case DNS is filtered on the firewall.

## <span id="page-19-0"></span>**Debugging the LoRaWAN Modem**

On the IR807 series, beginning in privileged EXEC mode, use these commandsto debug the Cisco LoRaWAN Gateway.

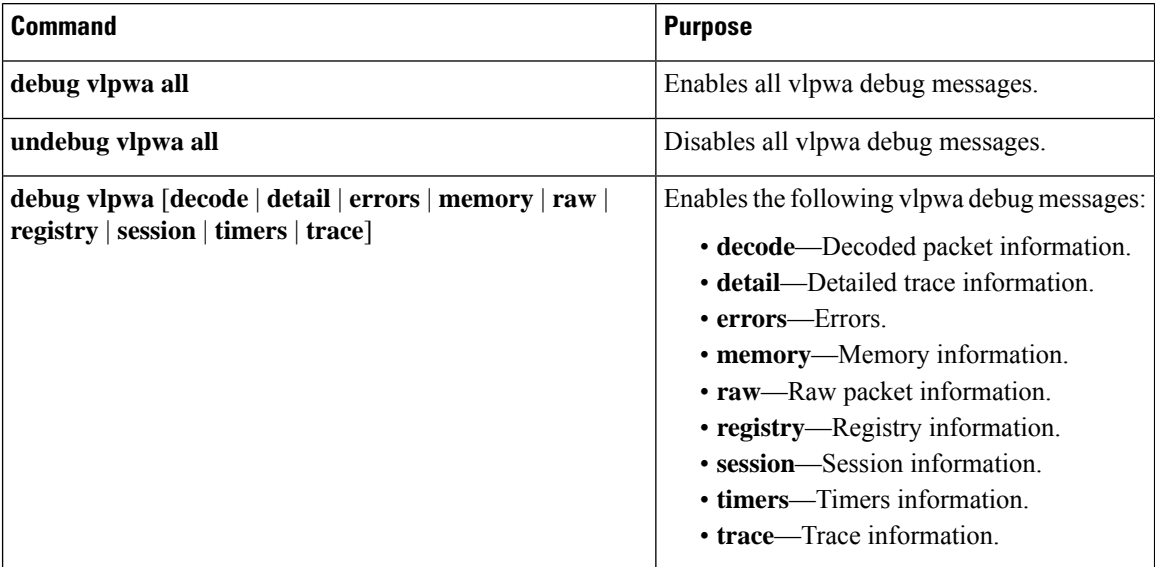